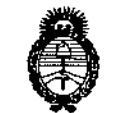

*./¿f¿,.;,te-ut>* d*,5?:,c¿* Georetaria de Políticas *@-7u~<;';',e,jf,,1/ú~tÚU eWf1~W'Y*

DISPOSICIÓN Nº 78 9 3

.- -

BUENOS AIRES,

**19 NOV 2014** 

VISTO el Expediente Nº 1-47-6528-14-3 del Registro de esta Administración Nacional de Medicamentos, Alimentos y Tecnología Médica (ANMAT), Y

## CONSIDERANDO:

Que por las presentes actuaciones Grupo Linde Gas Argentina S.A. solicita se autorice la inscripción en el Registro Productores y Productos de Tecnología Médica (RPPTM) de esta Administración Nacional, de un nuevo producto médico.

Que las actividades de elaboración y comercialización de productos médicos se encuentran contempladas por la Ley 16463, el Decreto 9763/64, y MERCOSUR/GMC/RES. Nº 40/00, incorporada al ordenamiento jurídico nacional por Disposición ANMAT Nº 2318/02 (TO 2004), y normas complementarias.

Que consta la evaluación técnica producida por la Dirección Nacional de Productos Médicos, en la que informa que el producto estudiado reúne los requisitos técnicos que contempla la norma legal vigente, y que los establecimientos declarados demuestran aptitud para la elaboración y el control de calidad del producto cuya inscripción en el Registro se solicita.

Que los datos identificatorios característicos a ser transcriptos en los proyectos de la Disposición Autorizante y del Certificado correspondiente, han sido convalidados por las áreas técnicas precedentemente citadas.

Que se ha dado cumplimiento a los requisitos legales y formales que contempla la normativa vigente en la materia.

Que corresponde autorizar la inscripción en el RPPTM del producto médico objeto de la solicitud.

Que se actúa en virtud de las facultades conferidas por los Decretos Nº 1490/92 y 1886/14.

"2014 - Año de Homenaje al Almirante Guillermo Brown, en el Bicentenario del Combate Naval de Montevideo"

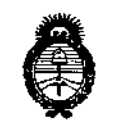

Ministerio de Salud Secretaría de Políticas Regulación e Institutes <u>A.N.M.A.T.</u>

**DISPOSICIÓN Nº** 

7893

## Por ello; EL ADMINISTRADOR NACIONAL DE LA ADMINISTRACIÓN NACIONAL DE MEDICAMENTOS, ALIMENTOS Y TECNOLOGÍA MÉDICA DISPONE:

ARTÍCULO 1º .- Autorízase la inscripción en el Registro Nacional de Productores y Productos de Tecnología Médica (RPPTM) de la Administración Nacional de Medicamentos, Alimentos y Tecnología Médica del producto médico de marca Fisher & Paykel Healthcare, nombre descriptivo Unidad de Presión Continua positiva en las vías Respiratorias y nombre técnico Unidad de Presión Continua positiva en las vías Respiratorias de acuerdo a lo solicitado por Grupo Linde Gas Argentina S.A., con los Datos Identificatorios Característicos que figuran como Anexo I de la presente Disposición y que forma parte integrante de la misma.

ARTÍCULO 2º .- Autorízanse los textos de los proyectos de rótulo/s y de instrucciones de uso que obran a fojas 4 y 5 a 24 respectivamente, figurando como Anexo II de la presente Disposición y que forma parte integrante de la misma.

ARTÍCULO 3º .- Extiéndase, sobre la base de lo dispuesto en los Artículos precedentes, el Certificado de Inscripción en el RPPTM, figurando como Anexo III de la presente Disposición y que forma parte integrante de la misma.

ARTÍCULO 4º.- En los rótulos e instrucciones de uso autorizados deberá figurar la leyenda: Autorizado por la ANMAT, PM-1274-74, con exclusión de toda otra leyenda no contemplada en la normativa vigente.

ARTÍCULO 5º .- La vigencia del Certificado mencionado en el Artículo 3º será por cinco (5) años, a partir de la fecha impresa en el mísmo.

ARTÍCULO 6º .- Regístrese. Inscríbase en el Registro Nacional de Productores y Productos de Tecnología Médica al nuevo producto. Por Mesa de Entradas de la Dirección Nacional de Productos Médicos notifíquese al interesado, haciéndole entrega de copia autenticada de la presente Disposición, conjuntamente con sus

"2014 - Año de Homenaje al Almirante Guillermo Brown, en el Bicentenario del Combate Naval de Montevideo"

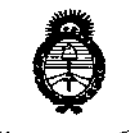

Ministerio de Salud Secretaría de Políticas Pregulación e Institutos A. N. M. A. T.

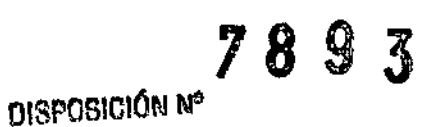

Anexos I, II y III. Gírese a la Dirección de Gestión de Información Técnica a los fines de confeccionar el legajo correspondiente. Cumplido, archívese. Expediente Nº 1-47-6528-14-3

**DISPOSICIÓN Nº** 

EA

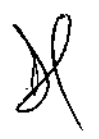

7893  $\mathbf{r}$ Ing. ROGELIO LOPEZ

Administrador Nacional A.N.M.A.T.

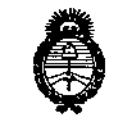

*.A!'n.¿jk,u, <sup>d</sup> 5:d'd gu/aukd guW~ @~~m&-«nt<JnJ/d<tb.J* cif*JfC:/fcW::T*

#### ANEXO I

DATOS IDENTIFICATORIOS CARACTERÍSTICOS del PRODUCTO MÉDICO inscripto en el RPPTM mediante DISPOSICIÓN ANMAT N° ... $\lambda.8$ ...9...3

Nombre descriptivo: Unidad de Presión Continua positiva en las vías Respiratorias.

Código de identificación y nombre técnico UMDNS: 11-001 Unidades de Presión Continua positiva en las vías Respiratorias.

Marca(s) de (los) producto(s) médico(s): Fisher & Paykel Healthcare.

Clase de Riesgo: Clase II.

Indicación/es autorizada/s: Están destinados para el uso en pacientes adultos en el tratamiento de la apnea obstructiva del sueño. Estos dispositivos deben utilizarse en la casa del paciente o en laboratorios del sueño.

Modelo/s: ICON+CPAP Auto Humidificador con CPAP, ICON+CPAP Premo Humidificador con CPAP, ICON+CPAP Novo Humidificador con CPAP.

Período de vida útil: 10 años.

Condición de expendio: Venta bajo receta.

Nombre del fabricante: 1) Fisher & Paykel Healthcare Limited, 2) Fisher & Paykel Healthcare S.A. de C.V. !

Lugar/es de elaboración: 1) 15 Maurice Paykel Place, East Tamaki, Auckland  $\frac{1}{2}$  ,  $\frac{1}{2}$  ,  $\frac{1}{2}$  ,  $\frac{1}{2}$ 2013, Nueva Zelanda, 2) Avenue Todos los Santos 12831, Parque Industri Pacifico 22643, Tijuana, Baja California, México.

Expediente Nº 1-47-6528-14-3

DISPOSICIÓN NO

 $7893$ **Admlnlltr.dor N.clonal** A.N.J4.A.T.

"2014 - Año de Homenaje al Almirante Guillermo Brown, en el Bicentenario del Combate Naval de Montevideo"

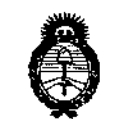

Ministerio de Salud Secretaría de Políticas Pixyulación e Institutos A. N.M. A.T.

## ANEXO II

TEXTO DEL/LOS RÓTULO/S e INSTRUCCIONES DE USO AUTORIZADO/S del PRODUGTO<sub>3</sub>MÉDICO inscripto en el RPPTM mediante DISPOSICIÓN ANMAT Nº  $\tilde{\tilde{z}}$  $\langle \tilde{0} \rangle$ 6 J,

7 Ing. ROGELIOLOPEZ **Administrador Nacional** A.N.M.A.T.

 $\mathbf{I}$ 

# Þ  $F_{OLIO}$ '\ ...,.-.

 $7898$ 

## ANEXO III B

الأراب المراد

## INFORMACIONES DE LOS RÓTULOS E INSTRUCCIONES DE USO DE PRODUCTOS MÉDICOS

## PROYECTO DE ROTULOS ,

Razón social del fabricante: Fisher & Paykel Healthcare Fisher & Paykel Healthcare, S.A.

Dirección del fabricante:

15 Maurice Paykel Place, East Tamaki, Auckland 2013, Nueva Zelanda C.V., Ave. Todos Jos Santos 12831, Parque Industrial Pacífico, Tijuana, Baja California, México.

Razón social del importador: Grupo Linde Gas Argentina S.A Dirección del importador: Av. Crisólogo Larralde 1522 - Avellaneda, Pcia. de Buenos Aires, Argentina

Producto: Unidad de Presión Continua Positiva en las vías Respiratorias Modelos del producto: - ICON+ CPAP Auto Humidificador con CPAP - ICON+ CPAP Premo Humidifrcador con CPAP -ICON+ CPAP Novo Humidifrcador con CPAP

Número de serie del producto/lote: XXXX Fecha de fabricación: XXXX Vida útil: 10 (diez) años Condición de venta: Venta Bajo Receta

Condiciones ambientales de almacenamiento y transporte: Intervalo de temperaturas de -10 °C a +60 'C (14 a 140 'F). Condiciones ambientales de funcionamiento: Temperatura ambiente de +5 °C a +35 °C (41 a 95 °F), Humedad: 15% a 95% humedad relativa, Altitud: O a 3000 m (O a 9000 pies). <sup>1</sup>

Autorizado por la ANMAT, PM 1274-74 Nombre del Responsable Técnico: Farm. O. Mauricio González 19468

 $\mathcal{D}$  Precaución: consulte los documentos adjuntos;

/

DIRECTOR/TECNICO Farm. Mourició Gonzalez M.P. 15068 Apaddrado Grupo Lindo Gas Arg. S.A.

÷

## INSTRUCCIONES DE USO

*3.1. Las indicaciones contempladas en el item* 2 *de éste reglamento (Rótulo), salvo las que figuran* en *los ítem* 2.4 *y 2.5;*

Razón social del fabricante: Fisher & Paykel Healthcare Fisher & Paykel Healthcare, S.A.

Dirección del fabricante:

15 Maurice Paykel Place, East Tamaki, Auckland 2013, Nueva Zelanda C.V., Ave. Todos los Santos 12831, Parque Industrial Pacífico, Tijuana, Baja California, México.

Razón social del importador: Grupo Linde Gas Argentina S.A Dirección del importador: Av. Crisólogo Larralde 1522 - Avellaneda, Pcja. de Buenos Aires, Argentina

Producto: Unidad de Presión Continua Positiva en las vías Respiratorias Modelos del producto: - ICON+ CPAP Auto Humidificador con CPAP

~ tCON+ ePAP Premo Humidificador con CPAP

- ICON+ CPAP Novo Humidificador con CPAP

Condición de venta: Venta Bajo Receta

Condiciones ambientales de almacenamiento y transporte: Intervalo de temperaturas de -10 °C a +60  $°C$  (14 a 140 °F).

Condiciones ambientales de funcionamiento: Temperatura ambiente de +5 °C a +35 °C (41 a 95 °F), Humedad: 15% a 95% humedad relativa, Altitud: O a 3000 m (O a 9000 pies).

Autorizado por la ANMAT, PM 1274 - 74 Nombre del Responsable Técnico: Farm. O. Mauricjo González 19468

 $\mathbin{\textcolor{red}{\mathbf{\Lambda}}}$  Precaución: consulte los documentos adjuntos;

DIRECTOR **FCNICO** Ferm. Mauricio Gorpaldz M.P. 19468 Apodstade <sup>48</sup> Ata: S:A

I r<br>!

9 翻

 $F_{OLIO}$ 

 $FAT$ 

I

 $\vert$ i

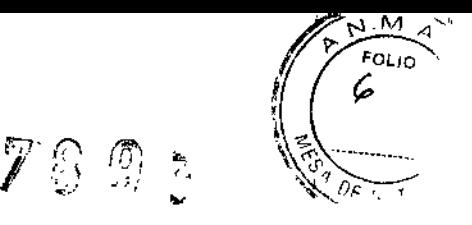

## *3.2. Las prestaciones contempladas en el ítem* 3 *del Anexo de la Resolución GMC N°* 72/98 *que dispone sobre los Requisitos Esenciales de Seguridad* y *Eficacia de los Productos Médicos* y los *posibles efectos secundarios no* deseados;

### Uso previsto

Los dispositivos F&P ICON Novo, Premo y Auto CPAP están destinados para el uso en pacientes adultos en el tratamiento de la apnea obstructiva del sueño (SAOS), suministrando un flujo de presión positiva y continua a las vias respiratorias (CPAP) en la medida prescrita por el médico, con el fin de abrir las vías respiratorias y evitar su aplastamiento.

Estos dispositivos deben utilizarse en la casa del paciente o en laboratorios del sueño.

#### **Advertencias**

Para evitar descargas eléctricas causadas por el dispositivo:

- .Utilice el equipo sólo si el dispositivo, el cable eléctrico y el enchufe están secos y funcionan correctamente.
- Desconecte el cable eléctrico, interrumpa su uso de inmediato y consulte con el profesional sanitario si el dispositivo resulta dañado por el agua. '
- .No conserve o utilice el dispositivo en un lugar donde pueda caer al agua.

Para evitar atragantarse o inhalar un cuerpo extraño:

- .No coloque ningún objeto no autorizado en ninguna apertura del dispositivo, el tubo de respiración ni la mascarilla. I
- .Asegúrese de que el dispositivo se almacena en una superficie nivelada a la altura de la cabeza o por debajo de ella para evitar que el agua entre en el tubo y el interior del dispositivo.
- Asegúrese de que el tubo de respiración esté colocado de forma que no se enrede con el cuerpo o los muebles mientras duerme.

Para evitar quemaduras:

- .No llene la cámara con agua caliente.
- Después de su uso espere hasta que el agua se haya enfriado antes de tocar, transportar o vaciar la cámara de agua.
- .No toque el plato calentador cuando haya transcurrido poco tiempo desde que el dispositivo haya estádo funcionando.
- .No toque el agua de la cámara de agua mientras está funcionando el dispositivo.
- .Coloque el tubo de respiración ThermoSmart de forma que no quede cubierto por la ropa de cama ni otros materiales. No se apoye en él <sup>y</sup> evite el contacto prolongadocon la piel. I

Otras:

- .Asegúrese de que el dispositivo se almacena en una superficie nivelada a la altura de la cabeza o [por debajo de ella para evitar que el agua entre en el tubo y el interior del dispositivo.
- El dispositivo no está diseñado parasu uso como equipo de soporte vital.
- . El dispositivo cumple con los requisitos de compatibilidad electromagnética de la norma IEC60601-1-2.
- . En ciertas circunstancias, el dispositivo puede influir o puede recibir la influencia de equipos cercanos de comunicación por radiofrecuencia móviles debido a los efectos de las interferencias electromagnéticas. En este caso, mueva el dispositivo o la ubicación del equipo que causa las interferencias o póngase en contacto con el profesional sanitario. •
- No obstruya el flujo que pasa a través de los dispositivos CPAPs, ya que causaría el sobrecalentamiento<br>del motor.
- · No bloquee los orificios del flujo de escape de la mascarilla, ya que se han diseñado para permitir que salga de la mascarilla un flujo continuo de aire y se pueda producir la reinhalación del CO2 bloqueado. ¡ ;<br>i

d'<sup>recton</sup>í tecnico Farm. Mauricio Gonzulez M.P. 19468 Apoderado J Grupo Linde Gas Arg. S.A.

,

Página 3 de 21

**/** (*x*)<br>*d*/ (*x*)<br>*d*/ (*x*) 7893  $0\sqrt{2\pi N}$ 

- .En caso de fallos en el suministro eléctrico, mal funcionamiento del dispositivo o si éste está apagado, .\_.. retire la mascarilla de inmediato, ya que el flujo de la mascarilla puede ser insuficiente para eliminar todo el gas exhalado y la reinhalación del C02 puede llegar a ser peligrosa .
- El dispositivo no es apto para su uso en entornos con mezclas inflamables de productos anestésicos con aire, oxigeno u óxido nitroso.

Para garantizar una terapia óptima:

- .No maneje el dispositivo, la cámara de agua ni el tubo de respiración si se ha caído, dañado o no funciona como debería.
- \_Soja un profesional sanitario puede realizar ajustes de la presión .
- Utilice únicamente mascarillas, tubos de respiración y accesorios conformes con la norma ISO 17510-2, distribuidos para su uso con este dispositivo y recomendados por el proveedor de cuidados de salud.
- -Se recomienda únicamente utilizar las piezas especificadas en este manual.
- -En los modelos sin ajuste automático de la altitud, asegúrese de que se ajusta manualmente el nivel de altitud con el fin de garantizar un suministro óptimo de presión.
- No utilice el dispositivo si no hay colocada una cámara de agua.
- -Si se utiliza el dispositivo sin agua en la cámara de agua, se recomienda establecer el nivel de humedad en cero.
- \_Se recomienda utilizar agua destilada para ampliar la vida útil de la cámara de agua. De éste modo,' es probable evitar la acumulación de residuos en la base de la cámara.

Uso de oxígeno adicional con el dispositivo:

- \_Se puede administrar oxígeno adicional en el extremo de la mascarilla del tubo de respiración o mediante un codo de oxígeno. '
- -Nota: a un caudal fijo de oxígeno adicional, la concentración inhalada de oxigeno variará dependiendo de los parámetros de presión, el patrón respiratorio del paciente, la selección de la mascarilla y la frecuencia de fugas.
- \_Asegúrese de que no haya ninguna obstrucción en la parte inferior del puerto de oxígeno, ya que puede influir en la concentración de oxígeno suministrado.
- \_La concentración de oxígeno se debe medir en el punto de suministro al paciente.
- Evite el riesgo de incendio:
- \_Utilice el oxígeno sólo cuando el dispositivo esté funcionando. Si el dispositivo está apagado, el oxígeno puede acumularse en el interior del dispositivo.
- -Asegúrese de que la ventilación alrededor del dispositivo sea adecuada.
- Elimine cualquier fuente de ignición, como: cigarrillos, fuego o materiales que se inflaman o encienden fácilmente en concentraciones elevadas de oxígeno.
- \_Mantenga los reguladores de oxígeno, válvulas de cilindros, tubos, conexiones y cualquier otro equipamiento de oxígeno alejados de aceites, grasas o substancias grasas. Si éstas substancias entran en contacto con oxigeno bajo presión, pueden ocasionar una ignición espontánea y violenta.

## Conexión a un dispositivo labPort

Advertencias:

• las salidas analógicas deben conectarse exclusivamente a dispositivos de polisomnografia (PSG) compatibles con la norma lEC 60601-1 .

• La conexión del puerto serie del labPort debe conectarse exclusivamente a equipos compatibles con las normas lEC 60601~1 o lEC 60950-1 .

• EL cable USB sólo debe conectarse al dispositivo de F&P ICON Novo, Premo o Auto CPAP .

• Una vez realizada la instalación, es necesario comprobar el funcionamiento del sistema antes de usarlo con pacientes.  $\downarrow$ 

linn DIRECTOR / FQ Farm. Maurício Gonzalex M.F. 19-68 Apoderhdd Grupo Lindo Che gra. S.A. I

 $\overline{1}$ 

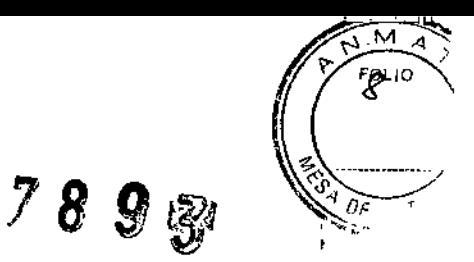

## **Precauciones**

Para evitar que el agua dañe el dispositivo:

- Extraiga la cámara de agua antes de llenarla .
- No llene la cámara de agua por encima del nivel máximo .
- No mueva, desplace, transporte ni conserve el dispositivo con la cámara llena de agua.

## General:

- Utilice el dispositivo únicamente según las condiciones de operación .
- Coloque el dispositivo de forma que se pueda acceder con facilidad a la conexión del cable eléctrico
- .AI suministro eléctrico .
- Limpie únicamente el dispositivo de acuerdo con las instrucciones de limpieza y cuando esté desconectado del suministro eléctrico.
- Utilice sólo el info USB de F&P ICON con el dispositivo. Si se usa cualquier otro tipo de memoria USB, los datos se pueden dañar. No intente cambiar los directorios o ver los datos sin usar el software distribuido o diseñado para su uso con el F&P ICON.

## Contraindicaciones

¡ La investigación indica que las siguientes condiciones preexistentes pueden contraindicar el uso de presión positiva en algunos pacientes: neumotórax, enfermedad bullosa pulmonar, neumoencéfalo, pérdida' de líquido cefalorraquídeo, cirugía o traumatismo craneal reciente, anomalías de la placa cribiforme, pres'ión sanguínea patológicamente baja o pacientes con derivación de las vías respiratorias superiores.

Precauciones:

- No se ha establecido que la presión positiva sea segura y eficaz para los pacientes con insuficiencia respiratoria o EPOC.
- ¡ • No se ha establecido que el dispositivo de autoajuste sea seguro y eficaz en los pacientes con insuficiencia cardíaca congestiva, obesidad, síndrome de hipoventilación o apnea central del sueño.

## Efectos negativos

.Debido al uso de la terapia de presión positiva, puede aparecer hemorragia nasal, molestias en el oído y en los senos nasales.

DIRECTOR FECNICO Farm. Mauricld Gonzalez **1.P. 19668** Apoderello |<br>Grupo Lind**e Qa**h Ada. S.A.

**┆** 

1 I

ł

I

 $\vert$ 

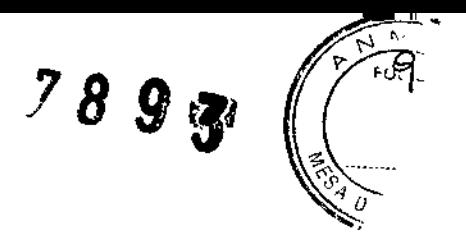

*3.3. Cuando un producto médico deba instalarse con* otros *productos médicos* o *conectarse* a *los* mismos *para funcionar con arreglo* a *su finalidad prevista, debe ser provista de información suficiente sobre sus características para identificar los productos médicos que deberán utilizarse* a *fin de tener una combinación segura;*

## Conexión del circuito

#### La ruta del Flujo Neumático

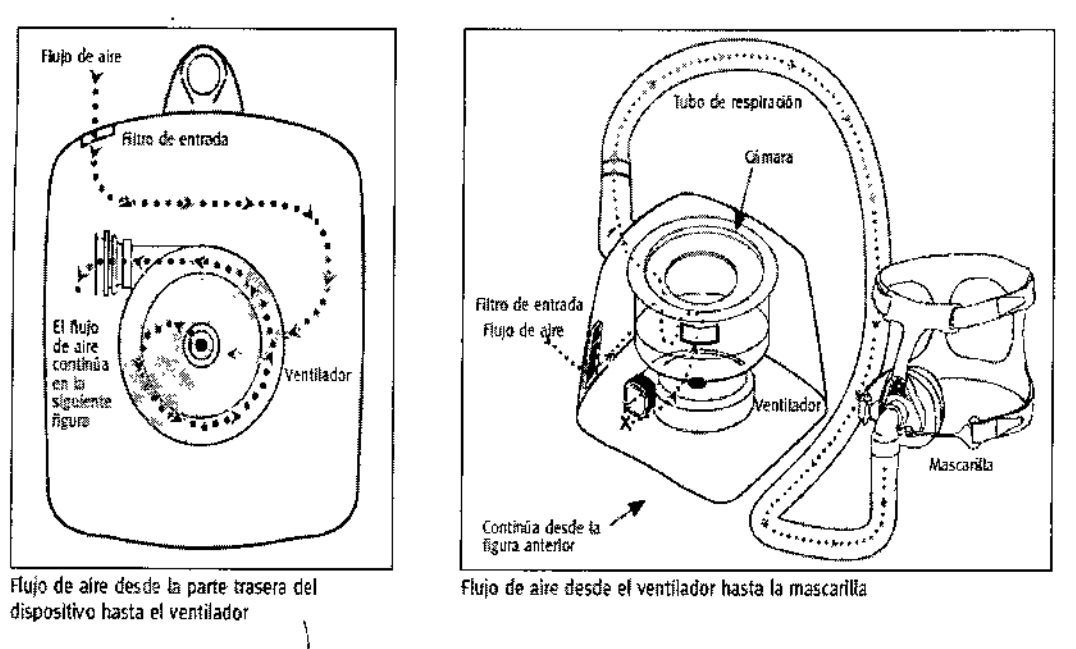

Para utilizar los sistemas F&P ICON Novo, Premo y Auto CPAP, seguir los siguientes procedimientos:

- Colocar el dispositivo en una superficie niveJada y enchufar el cable eléctrico a fa toma de alimentación.
- Quitar la tapa de la cámara, tirar hacia arriba de la cámara de agua para sacarla del dispositivo, y rellenarla con agua destilada. Luego bloquear la tapa de la cámara.
- Fijar el tubo de respiración al codo y conectarlo a la mascarilla. Asegurar que los conectores eléctricos del tubo de respiración ThermoSmart se junten con tos conectores del codo. El tubo de respiración estándar y el ThermoSmart, para el ajuste al conector cónico de 22 mm (0,86 pulgadas).

La tecnología ThermoSmart es compatible con todos los modelos de la familia F&P ICON. Ésta tecnología incluye un avanzado algoritmo de humidificación y un tubo de respiración calentado que proporciona una humedad óptima y reducen la condensación.

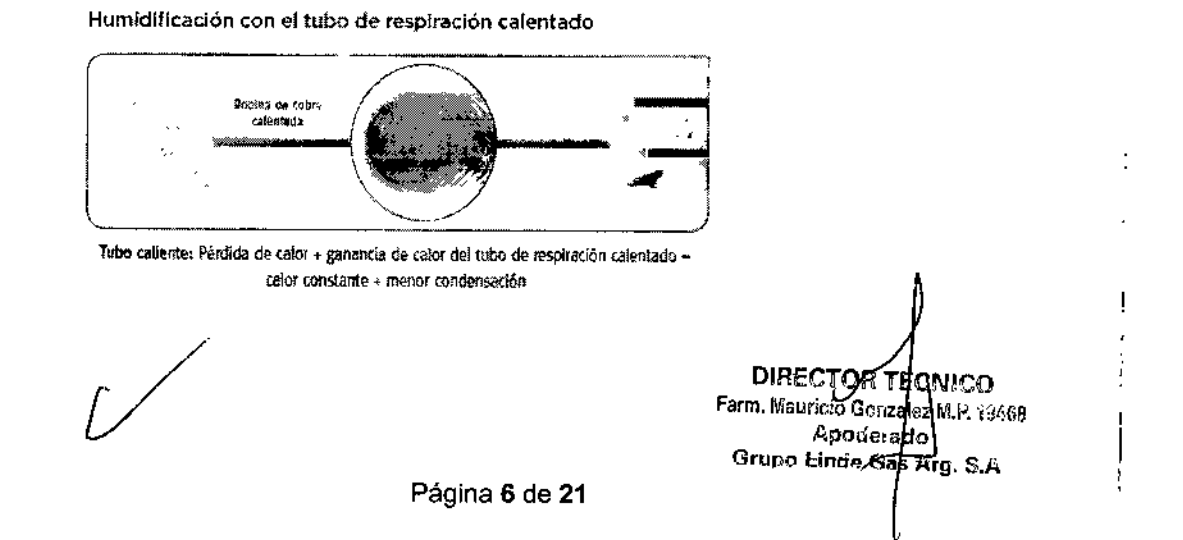

क्रिक्र दिल्ल

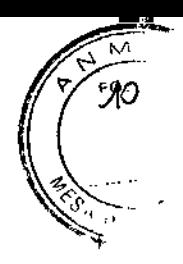

## **Labport**

LabPort es una interfaz de comunicaciones entre el dispositivo CPAP (Novo, Premo y Auto) y el sistema de polisomnografía (PSG) utilizado en el laboratorio del sueño. El software LabSmart que se ejecuta en el PSG se utiliza para ajustar de forma remota los parámetros del CPAP a través de LabPort usando la conexión serie de datos. Los CPAPs proporcionan los datos de flujo, presión y fuga que el LabPort convierte en señales analógicas que muestra el sistema PSG.

Conexión del Labport

• Asegúrese de que el cable USB esté desconectado antes de añadir o quitar otros cables del dispositivo .

• Conecte los cables de PSG a las entradas auxiliares del LabPort y del PSG. Si no hay disponibles entradas auxiliares, el labPort se puede conectar a las entradas OC de la caja de conexiones .

• Conecte el cable serie al LabPort. Nota: también se tiene que conectar el cable serie al PC que se utilizará para ejecutar el software LabSmart

• Conecte el cable USB al CPAP .

• El símbolo de 'LED de encendido'  $\Phi$  indica que el dispositivo recibe alimentación eléctrica a través del  $\mathcal V$ cable USB conectado al CPAP.

• Una vez que el LabPort está conectado al sistema de PSG y al CPAP, el usuario no tiene que hacer nada <sup>I</sup>

más para que el dispositivo funcione normalmente. El símbolo 'LED de dispositivo preparado'  $\checkmark$  indica que el LabPort está listo para la comunicación remota .  $\ddagger$ 

• Ahora ya puede instalar el software LabSmart.

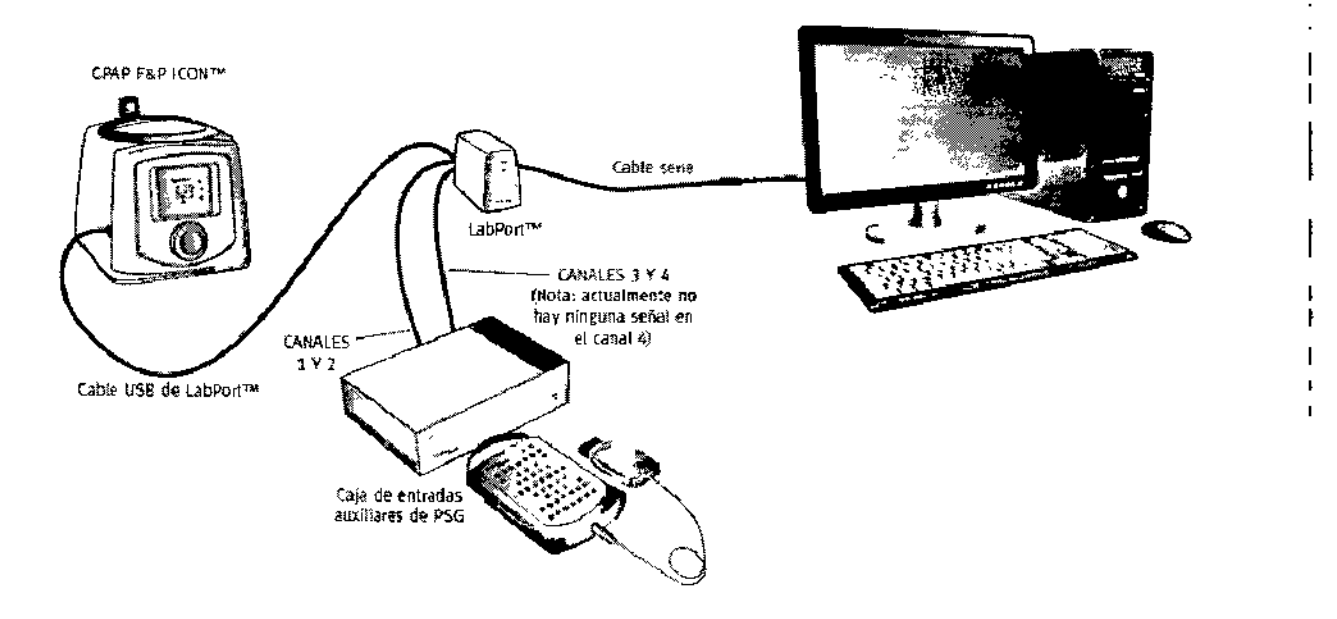

**DIRECTOR FECNICI** Farm, Mauricio Gonzalex *M.P. tonco* Apodero<sub>po</sub> Grupo Linde Gas Ang. S.A.

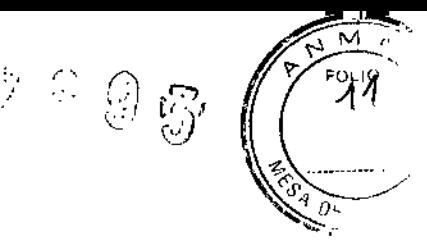

*3.4. Todas las informaciones que permitan comprobar si el producto médico está bien instalado y pueda funcionar correctamente* y *con plena seguridad,* así *como los datos relativos* a *la naturaleza* y *frecuencia de las operaciones de mantenímíento* y *calibrado que haya que efectuar para garantizar permanentemente el buen funcionamíento y la seguridad de los productos médicos;*

### Procedimientos iniciales

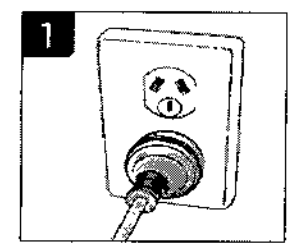

Coloque el dispositivo en una superficie nivelada a la altura de la cabeza o por debajo de eHa para evitar que el agua entre en el tubo y el interior del dispositivo.

Enchufe el cable eléctrico a la toma de alimentación.

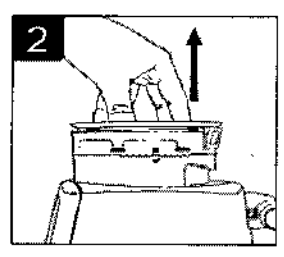

Quite la tapa de la cámara e introduzca la mano en la cámara de agua para sujetar el asidero de la dimara circular. TIre hacia arriba de la cámara de agua para sacarla del dispositivo.

PRECAUCIÓN: no tiene la cámara de agua mientras esté en el dispositivo; se deberá sacar la cámara de agua antes de rellenarla.

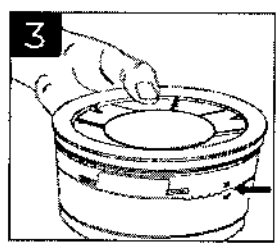

Llene la cámara de agua con agua destilada hasta la linea máxima de agua que está marcada en el lateral de la cámara de agua.

PRECAUCIÓN: No utilice el dispositivo si no hay colocada una cámara de agua. No utilice agua caliente; cambie el agua antes de cada uso. IMPORTANTE: la cámara de agua no puede desmontarse.

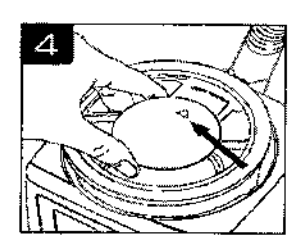

Para sustituir la cámara de agua, la flecha del asidero de la cámara circular debe estar orientada hacia el codo.

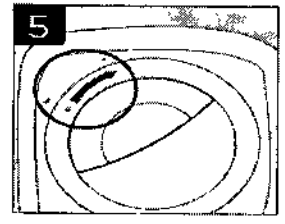

Ajuste la tapa de la cámara alineando el punto grande situado en la tapa t<sup>e</sup> con el punto grande situado en la parte superior del dispositivo ». Cuando se hayan alineado los dos símbolos, presione hacia abajo y gire hacja la derecha para alinear el punto grande con el pequeño situado en la parte superior del dispositivo.

NOTA: La tapa de la cámara debe estar colocada adecuadamente para que el suministro de presión sea óptimo.

/

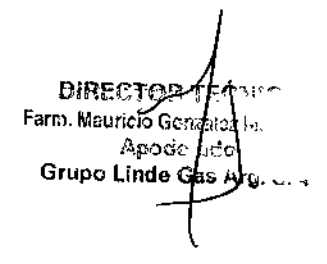

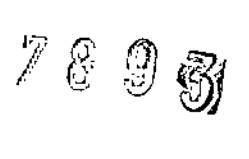

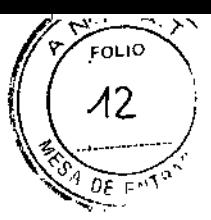

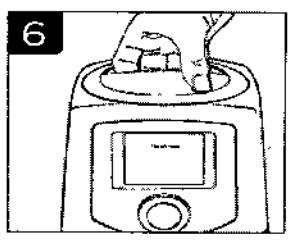

Cuando la tapa de la cámara se haya bloqueado en su lugar, deberá estar completamente insertada para que no haya espacios por los que pueda escapar el aire. Ya se puede utilizar como un asa para sujetarlo y transportarlo.

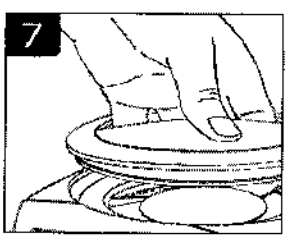

La tapa de la cámara se debe desbloquear girando en el sentido contrario de las agujas del reloj y retirarla levantándola del dispositivo.

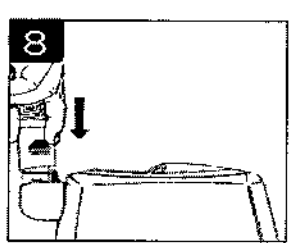

Fije el tubo de respiración al codo y conéctelo a la mascarilla. NOTA: Asegúrese de que los conectores eléctricos del tubo de respiración ThermoSmart<sup>The</sup> se juntan con tos conectores del codo. Si va a conectar un codo de oxigeno, consulte las instrucciones de uso del mismo\_

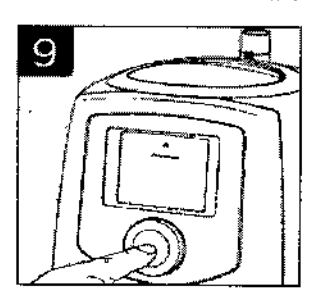

Para iniciar la terapia, pulse rápidamente el SmartDial™ en la pantalla de inicio. la pantalla de inicio se iluminará y la esfera del reloj del sistema de menús girará para indicar que está comenzando la terapia. Si es necesaria la rampa. vuelva a pulsar el SmartDia! y manténgalo presionado durante: 3 segundos para activarla. Aparecerá el símbolo de la rampa  $\sum$ . El dispositivo se encuentra ahora listo para su uso.

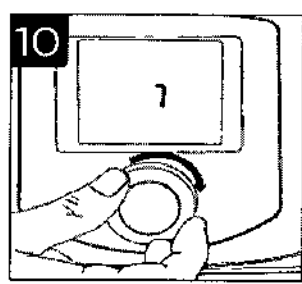

Gire el SmartOíal para seleccionar y ajustar los parámetros.

DIRECTOR TECNICO Farm. Mauricio Gondalbz M.P. 19469  $A$ code $k$ d $\mathbf b$ Grupo Lind<del>e Gas A</del>rg. S.A.

ł

7893

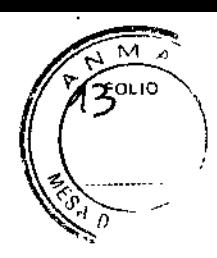

## Sistemas de Menúes de F&P ICON Novo. Premo y Auto CPAP

Modo Simple: es el sistema de menúes predeterminado.

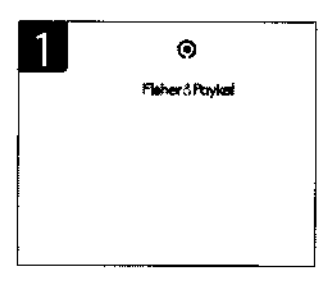

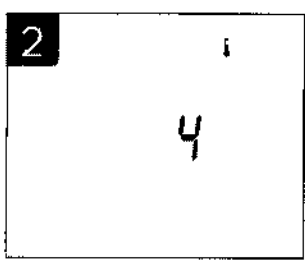

## 1. Encendido/apagado y Rampa

- Para iniciar la terapia, pulse rápidamente el SmartDiaL
- Para activar la rampa, vuelva a pulsar el SmartDial y manténgalo pulsado durante 3 segundos. Aparecerá el símbolo de la rampa  $\mathbb{L}$ .

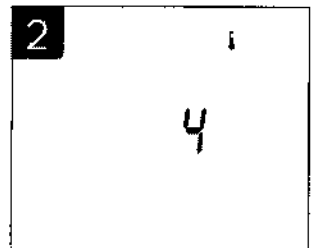

#### 2. Humedad

• Para controlar el nivel de humedad que se suministra a la mascarilla, gire el SmartDial hasta el símbolo de humedad deseado de O (desactivado) a 7 (máximo). Vuelva a pulsar para aceptar el cambio. Por ejemplo, si el aire está demasiado frío, aumente el parámetro de la humedad en incrementos de 1 o 2 durante de 2 a 3 noches hasta que obtenga un nivel cómodo.

NOTA:Elnivel ajustado por defecto para la humedad es 4. Si se utiliza sin agua o donde sea necesario un consumo energético bajo (p. ej., uso en aeronaves o camiones), debe establecerse el nivel de humedad en O.

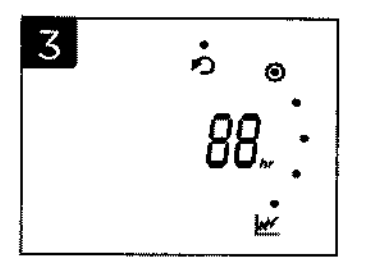

#### 3. Datos de sueño

Mantenga pulsado el SmartOial durante 7 segundos para acceder al parámetro de datos de sueño. Gire el SmartDial™ para navegar por las estadísticas siguientes:

- Horas totales de cumplimiento *hr.*
- Promedio de horas de cumplimiento durante las últimas 30 noches *h9l..* Pulse el SmartOial para acceder al promedio de las últimas 7 noches y vuelva a pulsarlo para ver el promedio de la última noche .
- Porcentaje de noches de uso por encima de 4 horas durante las últimas 30 noches <a>Ahr. Pulse el SmartDial para acceder al porcentaje de las últimas 7 noches.
- El número de noches transcurridas desde que comenzó la terapia  $\blacktriangle$ .
- Suma de verificación  $\int$ .

solamente.

• Salga del parámetro de datos de sueño. NOTA:Una vez alcanzados los requisitos de cumplimiento, aparecerá un símbolo $\bigcirc$  en la pantalla de inicio de los modelos de Norteamérica

**DIRECTOR** I™CO Farm, Mauricio Gon-gle-16.14 Apece ado Grupo Einde Gas Arg. S.A.

1893

Modo Avanzado: es un sistema de menúes para usuarios que proporciona funciones adicionales que no están disponibles en el Modo Simple. (Es posible que el profesional sanitario limite este modo).

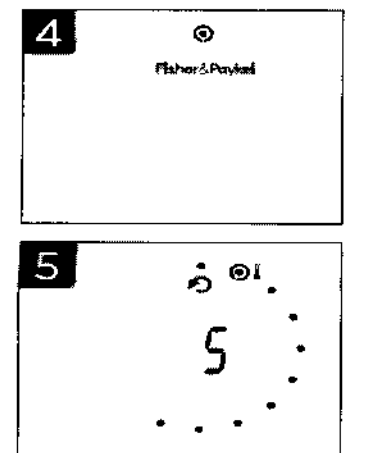

#### 4. Encendido/apagado y Rampa

- Para inidar la terapia. pulse rápidamente el SmartOfal.
- Para activar la rampa, vuelva a pulsar el SmartOial y manténgalo pulsado durante 3 segundos. Aparecerá el símbolo de la rampa  $\triangleright$ .

## 5. Humedad

- Para controlar el nivel de humedad que se suministra a la mascarilla. gire el SmartDial hasta el parámetro de la humedad *l.* Pulse para entrar y vuelva a girar el SmartDial para seleccionar el nivel deseado de humedad desde O (inactivo) a 7 (máximo). Vuelva a pulsar para <sup>1</sup> aceptar el cambio. Por ejemplo. si el aire está demasiado frío, aumente, el parámetro de la humedad en incrementos de 1 o 2 durante entre 2 y 3 noches hasta que obtenga un nivel cómodo. NOTA:El nivel ajustado por defedo para la humedad es 4. Si se utiliza sin! agua. debe establecerse el nivel de humedad en O.El nivel de humedad no se puede ajustar si el Modo Avión está establecido en ON (Encendido). ;
- El control de refuerzo ofrece tres niveles adicionales (1, 2, 3) que permiten optimizar el parámetro de la humedad. Mantenga pulsado el SmartDial durante 3 segundos mientras se encuentra en el parámetro de la humedad i y aparecerá el símbolo de refuerzo i i. Gire para seleccionar bajo (1). medio (2) o elevado (3) y vuelva a putsar para aceptar el cambio. PRECAUCiÓN;el control de refuerzo sólo se deberá utilizar en situaciones extremas cuando experimente sintomas a causa de su terapia (PAP. ELparámetro de refuerzo predeterminado (medio) es apto para la mayoría de pacientes.

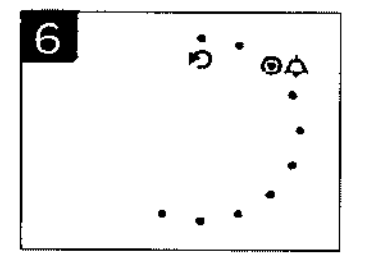

#### 6. Encendido/apagado de la alarma

- Gire el SmartDial hasta el parámetro de la alarma  $\Delta$ , pulse para entrar y gire para seleccionar Encendido  $\checkmark$  o Apagado  $\checkmark$ . Vuelva a pulsar para aceptar el cambio.
- Con la Alarma Encendida √, gire el SmartDial para seleccionar el sonido por defecto  $\Delta$  o el símbolo de la música de AlarmTunes<sup>TM</sup> *J* y, a continuación, vuelva a pulsar para aceptar el cambio.
- Pulse el SmartDíal una *vez* para repetir la alarma durante 10 minutos, dos veces para apagar la alarma V tres veces para Interrumpir la terapia. NOTA: El sfmboto AtarmTunes sólo es visible cuando está insertado el InfoUSB™. El software F&P Studio™ es necesario para utilizar la función AlarmTunes.

÷

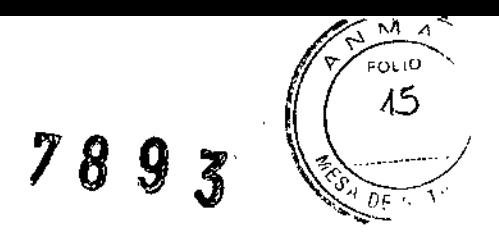

• Si está seleccionada la función AlannTunes. gire el SmartDiat para seleccionar la pista de música seleccionada (de 1 a 5, en función de cuántas canciones estén cargadas en el InfoUSB); si hay dos o más canelones cargadas. seleccione Auto para omitir y vuelva a pulsar para aceptar el cambio. Consulte en el CD de F&P Studío las instrucciones para instalar y transferir música a su InfoUSB.

## 7. Hora de la alarma

- Gire el SmartDial hasta el parámetro de la hora de la alarma  $\Delta$  y pulse para entrar. Gire el SmartDial para seleccionar la hora y pulse para aceptar. Gire para seleccionar los minutos y vuelva a pulsar para aceptar el cambio.
- • • *"J* • • •,.  $\overline{1}$ I @<111 • • • • •

• •

• *"J* •

*6.nn*

.uu <u>: ש</u>י<br>-•

•

 $\bm \Psi_{\perp}$ •

## 8. Volumen de la alarma

- Para ajustar el volumen de la alarma. gire el SmartOial hasta el parámetro del volumen de la alarma  $\frac{6}{10}$ , y pulse para entrar. Gire el SmartDial para ajustar el volumen desde silenciado hasta fuerte y vuelva a pulsar para aceptar el cambio.
- Para ajustar el volumen del "'elic" del SmartOial, púlselo y manténgalo pulsado durante 3 segundos mientras se encuentra en el parámetro del volumen de la alarma. Aparecerá el símbolo de volumen  $\mathfrak{A}$ ; gire el SmartOial para seleccionar el volumen deseado y vuelva a pulsar para aceptar el cambio.

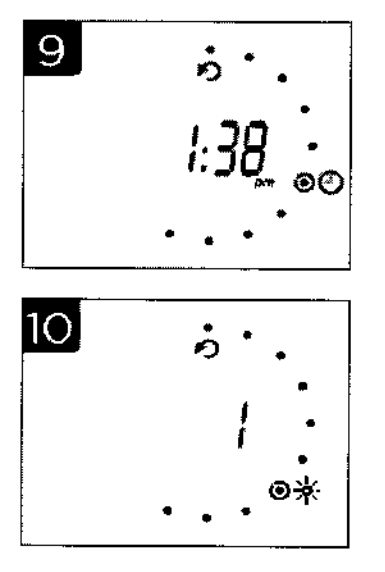

## 9. Hora

• Gire el SmartDial hasta el parámetro de hora €) <sup>y</sup> pulse para entrar. Gire el SmartDial para seleccionar la hora, los minutos y el formato de hora de 12 o 24 horas. Después de cada selección, vuelva a pulsar para aceptar el cambio.

#### 10. BrlUo

- Gire el SmartDial hasta el parámetro de brillo '\* y pulse para entrar. Gire el SmartDial para seleccionar el brillo que desee para la pantalla de inicio y pulse para aceptar el cambio.
- Para ajustar el brillo de la pantalla activa, pulse el SmartDial y manténgalo pulsado durante 3 segundos y aparecerá el símbolo del dispositivo  $\mathcal{E}_{\mathbb{R}}$ . NOTA:El parámetro de briUo de la pantalla de inicio controla el nivel de luz emitida por la pantalla LCD cuando el dispositivo está en modo "en espera" o "presión activada" y el parámetro de brillo de la pantalla activa controla el nivel de luz emitido por la pantalla LCD mientras se desplaza por el sistema de menús.

Argno binde Gistarg. S.A DIRECTOR/ Farm. Mauricio Conzplch M. . . . . 88 ApoCJf.!: *d*

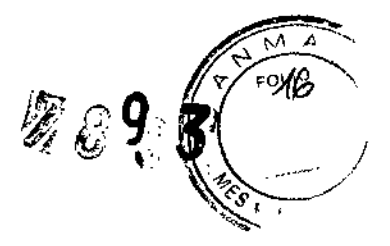

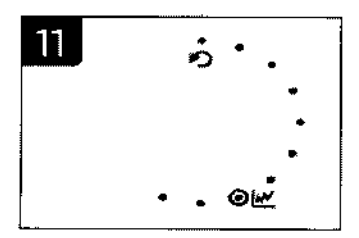

#### 11. Datos de sueño

Gire el SmartDial hasta el parámetro de los datos  $\mathbb{R}^2$  de sueño y pulse para entrar. También puede mantener pulsado el SmartDial durante 7 segundos. Gire el SmartDial hasta el informe de (enters fer Medicare and Medicaid (CMS)  $\odot$  (especifico de EE. UU.) o el informe de paciente 30Ly pulse para entrar.

Gire el SmartDial™ para navegar por las estadísticas siguientes;

- •• Horas totales de cumplimiento *hr.*
- •• Promedio de horas de cumplimiento durante las últimas 30 noches *h9(..* Pulse el SmartDial para acceder al promedio de las últimas 7 noches y vuelva a pulsarlo para ver el promedio de la última noche.
- Porcentaje de noches de uso por encima de 4 horas durante las últimas 30 noches  $\sqrt{4hr}$ . Pulse el SmartDial para acceder al porcentaje de las últimas 7 noches. .
- $\bullet~$  El número de noches transcurridas desde que comenzó la terapia  $\spadesuit$ .
- $\bullet$  Suma de verificación  $\widehat{J}_r$
- IAH durante las últimas 30, 7 y 1 noche/s.
- Fuga durante las últimas 30. 7 Y 1 noche/s .
- Percentil 90 de presión durante las últimas 30. 7 Y 1 noche/s.
- SensAwake durante las últimas 30. 7 Y 1 noche/s.
- Salga del parámetro de datos de sueño.

NOTA: En la pantalla de inicio aparecerá el símbolo @ cuando los datos de sueño sean conformes con los requisitos de cumplimiento. Una vez que se cumplan los reqUisitos de CMS. dejaran de registrarse tos datos del submenú CMS.

• Salga del parámetro de datos de sueño.

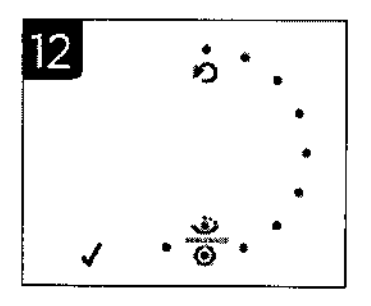

#### 12. Encendido/apagado de SensAwake

El parámetro SensAwake está disponible en los modelos Auto y Premo, pero el profesional sanitario ha podido limitarlo. Para ajustarto. gire el SmartDial hasta el parámetro SensAwake با نف y pulse para entrar. Gire el SmartDial parà seleccionar On  $\checkmark$  (Encendido) u Off X (Apagado) y vuelva a pulsarlo para aceptar el cambio.

NOTA: Este parámetro no está disponible en el modelo Novo.

#### 13. Preferencias del usuario

Gire el SmartDial hasta el parámetro de preferencias  $\frac{1}{2}$  de usuario y pulse para entrar.

 $\mathsf{DIRF}\cap$ Farm. Mauricio Goranio  $\rho_{\rm core}$  , Grupo Linde Gos  $A$ rg. S.A.

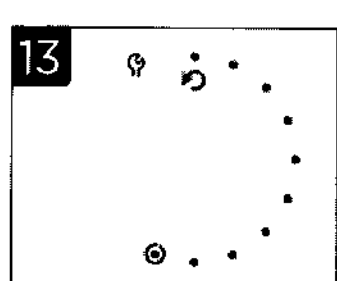

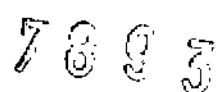

EOL IO Λ.

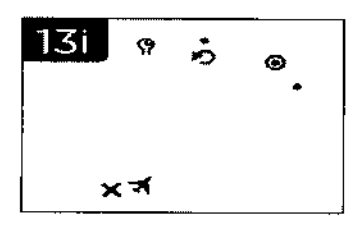

5.5

ō

 $13ii$ 

•••

#### 1.31.Modo Avión

El modo Avión permite que el dispositivo funcrone con un consumo de energía reducido (75 W). Las situaciones en las que se usa este modo pueden incluir vuelos de larga distancia y acampadas.

NOTA: La salida de humedad se reduce notablemente en este modo y no se recomienda para un uso a largo plazo.

- Gire el SmartDial hasta el parámetro de modo Avión **X** y pulse para entrar. Gire para seleccionar Encendido  $\checkmark$  o Apagado  $\checkmark$  y vuelva a pulsar para aceptar el cambio.
- El símbolo de modo Avión  $\mathcal{R}$  se muestra de forma constante en la pantalla de inicio mientras éste está activado.

NOTA: Si pretende utilizar su CPAP durante el vuelo, confirme la aprobación de F&P ICONpor parte de la compañía aérea antes de viajar.

#### 13ii. Visualización de la presión

El parámetro de visualización de la presión ofrece dos opciones de visualización de la pantalla de ¡nicio. La hora es el parámetro por defecto; no obstante, se puede cambiar para mostrar la presión (cmH20 o hPa) si es necesario.

- Gire el SmartDial hasta el parámetro de visualización de la presión e y pulse para entrar. Gire para seleccionar Encendido  $\checkmark$  o Apagado  $\checkmark$  y vuelva a pulsar para aceptar el cambio.
- Si se desea visualizar una unidad de medida diferente, pulse el SmartDial y manténgalo pulsado durante 3 segundos. Gire el SmartOial para seleccionar cmH¿O o hPa y vuelva a pulsarlo para aceplar el cambio.

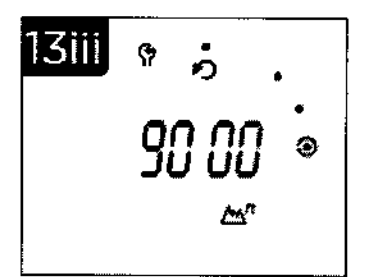

#### 13iii. Ajuste de altitud

- En los modelos sin ajuste automático de la altitud, gire el SmartOial hasta el parámetro de la altitud  $\triangle$  y pulse para entrar. Gire el SmartDial para seleccionar el nivel de altitud de O a 3.000 metros (9.000 pies) y pulse para aceptar el cambio.
- Para seleccionar las unidades en metros, pulse el SmartDial y manténgalo pulsado durante 3 segundos mientras se encuentra en el parámetro de ajuste de la altitud. Cuando el símbolo comience a parpadear, gire para seleccionar los metros y pulse para aceptar el cambio. Vuelva a pulsar el SmartOial para entrar en el menú y gire para ajustar el nivel deseado de altitud. Vuelva a pulsar para aceptar el cambio.

**DIRECTOR/ECNICO**  $\lim_{n \to \infty}$  Mauricip Corporation  $p$  value. Apoce<sub>ad</sub> Grupo Linde Gas Arg. S.A.

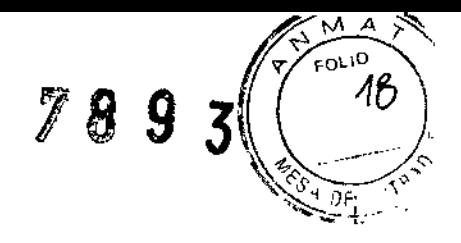

#### Comunicación de los datos de sueño

InfoUSB 2:

Todos los dispositivos contienen un puerto USB que sirve para conectar el infoUSB 2 que registra los datos de cumplimiento, eficacia y flujo del paciente. El infoUSB 2 se debe insertar completamente en el puerto USB hasta que se escuche un e1ic.Para retirarlo, presionar el extremo del InfoUSB 2 para retirar el resorte. El InfoUSB 2 se utiliza para registrar los datos desde la memoria del dispostivo cuando se introduce en el puerto USB del dispositivo, así como para guardar música para su uso con Alarm Tunes. El Info USB 2 se puede retirar y enviar al profesional sanitario para la visualización y el ajuste de los parámetros. Los cambios se transfieren automáticamente cuando se vuelve a introducir el Info USB 2 en el puerto USB del dispositivo.

#### La Aplicación Info USB 2:

Está diseñada para uso clínico, yen el domicilio como accesorio dellnfo USB 2.

Instalación y uso:

Cuando se lo solicite el profesional sanitario, retire el InfoUSB2 del dispositivo CPAP e introdúzcalo en el puerto USB de un ordenador conectado a internet. .

La primera vez que introduzca el lnfoUSB 2 en el ordenador, abrir el Explorador de Windows y acceder a la unidad FPHCARE.

- 1) Para instalar un detector de InfoUSB en el ordenador, abrir esta carpeta y hacer doble clic en el archivo Setup.exe. seguir instrucciones de pantalla. Tras instalar correctamente la aplicación infoUSB 2 y después de detectarse un InfoUSB en el ordenador, info USB 2 se iniciará automáticamente y aparecerá el mensaje de más abajo.
- 2) Para ejecutar la aplicación InfoUSB 2 una vez, hacer clic en la aplicación InfoUSB. InfoUSB 2 se iniciará automáticamente y aparecerá el siguiente mensaje:

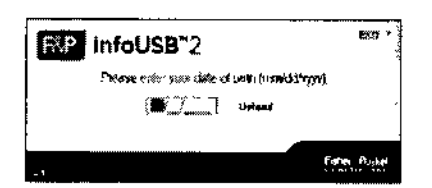

Introducir fecha de nacimiento y hacer clic en el botón Upload (cargar).

Una vez que se han enviado correctamente los datos, aparecerá un mensaje de confirmación. Retirar el InfoUSB 2 del ordenador y *volver* a colocarlo en el dispositivo. El CPAP está listo para registrar datos. Sólo es necesario instalar el detector lnfo USB una *vez.* La próxima vez que se conecte el lnfo USB 2 al ordenador, la pantalla de inicio aparecerá automáticamente (imagen anterior).

#### Mantenimiento

Estos dispositivos no precisan un mantenimiento periódico y no deben desmontarse.

Advertencia: Si se observa cambios inexplicables en el funcionamiento del los mismos, si se escucha ruidos extraños o fuertes, o si se han caído o han sido manipulado incorrectamente, o si la carcasa está rota o le ha entrado agua, desconectar el cable de alimentación y dejar de utilizar el dispositivo y comunicarso con el proveedor. I

**DIRECTORAL**CONICO Farm. Mauricio Genz $L$ iea M $\Omega$  ,  $\mathcal{A}$ 68 Apodera do Grupo Lindo Gds Arg. S.A

## *'3.8. Limpieza / Desinfección / EsteríJízacián*

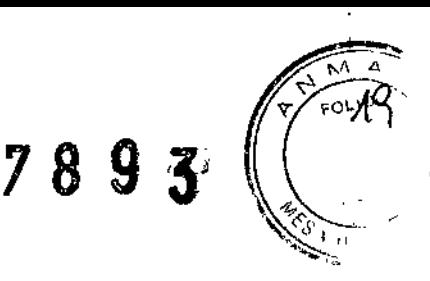

 $\mathbf{I}$ 

## Limpieza del dispositivo

- Asegurarse de que la toma de la pared esté desactivada antes de desenchufar el dispositivo de la fuente de alimentación donde sea necesario.
- Limpiar la parte exterior y el depósito del dispositivo (cuando se haya extraído la cámara de agua) con un trapo limpio húmedo (no mojado) con detergente suave. No usar limpiadores abrasivos, solventes o alcohol, porque podrían dañar el dispositivo.

## Todos los días

Limpiar la cámara de agua, la tapa de la cámara y el tubo de respiración:

- Desbloquear la tapa de la cámara girando en el sentido contrario a las agujas del reloj y levantarla alejándola del dispositivo.
- Lavar la tapa de la cámara con un detergente para lavavajillas suave, enjuagar bien y secar.
- Desconectar de la mascarilla el tubo de respiración y el codo del dispositivo. !
- Limpiar el tubo de respiración con agua tibia jabonosa, enjuagar bien y colgarlo con los extremos apuntando hacia el suelo para que se seque.
- Extraer la cámara de agua y eliminar el agua sobrante. No retirar el sello de goma de la cámara.
- La cámara de agua de una pieza no debe desmontarse.
- La cámara de agua se puede lavar en un lavavajillas doméstico o limpiarse y lavarse con un detergente suave, y enjuagarla y secarla después.  $\mathbf{I}$

## Todas las semanas

Limpiar meticulosamente la cámara de agua, el sello de salida y el codo:

- Remojar el interior de la cámara de agua durante diez minutos en una solución de una parte de vinagre blanco y dos partes de agua.
- Vaciar la solución de vinagre y enjuagar bien la cámara de agua con abundante agua.
- Desconectar el codo del dispositivo y el sello de salida podrá retirase fácilmente empujándolo suavemente desde la parte posterior del dispositivo hacia el interior de la cámara de agua.
- El codo y el sello de salida podrán limpiarse y lavarse con un detergente lavavajillas suave y posteriormente deberán enjuagarse y secarse.
- Colocar el sello de salida antes que el codo en la cavidad del sello al volver a instalar el conjunto.

## Filtro de aire ,

El filtro de aire se encuentra en la parte posterior del dispositivo. El filtro de aire garantiza el filtrado de polvo y particulas del aire. Para acceder, extraer primero la rejilla del filtro y luego pellizcar la gasa para extraerla. Se debe volver a presionar la rejilla del filtro sobre la cavidad para mantener el filtro de aire en su posición. Reemplazar el filtro de aire cuando se decolore de manera significativa, por lo menos una vez cada tres meses o después de 1000 horas de tiempo de funcionamiento del dispositivo.

#### Tubo de respiración y cámara de agua ,

Se recomienda inspeccionar el dispositivo y todas lás piezas con regularidad después de la limpieza. El equipo se debe sustituir de inmediato si se observa cualquier signo de deterioro, decoloración o fuga

## Labport

El dispositivo se debe limpiar como se indica a continuación:

- Frote el exterior del dispositivo con un paño limpio humedecido (no empapado) con un detergente lavavajillas suave. No use limpiadores abrasivos o solventes, porque podrian dañar el dispositivo.  $\mathbf{I}$
- Asegúrese de que no entre líquido en los conectores que hay en la parte posterior del dispositivo.

 $\overline{1}$ DIRECTOR/TEQNICO Farm. Mauricio GonzalezW.P. 19468 Apodera Grupe Mode <del>Ga</del>k Alg. S.A

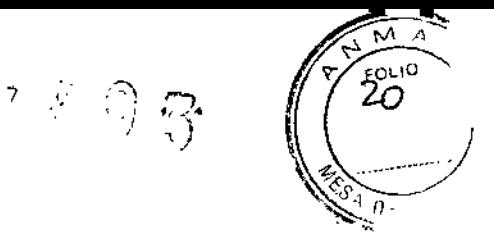

## 3.9. Información sobre cualquier tratamiento o procedimiento adicional que deba realizarse antes de utilizar el producto médico (por ejemplo, esterilización, montaje final, entre otros).

Aspectos ya desarrollados en los ítems anteriores.

### 3.11. Las precauciones que deban adoptarse en caso de cambios del funcionamiento del producto médico;

## Solución de problemas

Si se observa que los dispositivos no funcionan correctamente, consultar las siguientes sugerencias. Si persiste el problema consultar con el profesional sanitario. No intente repararlo Ud. Mismo.

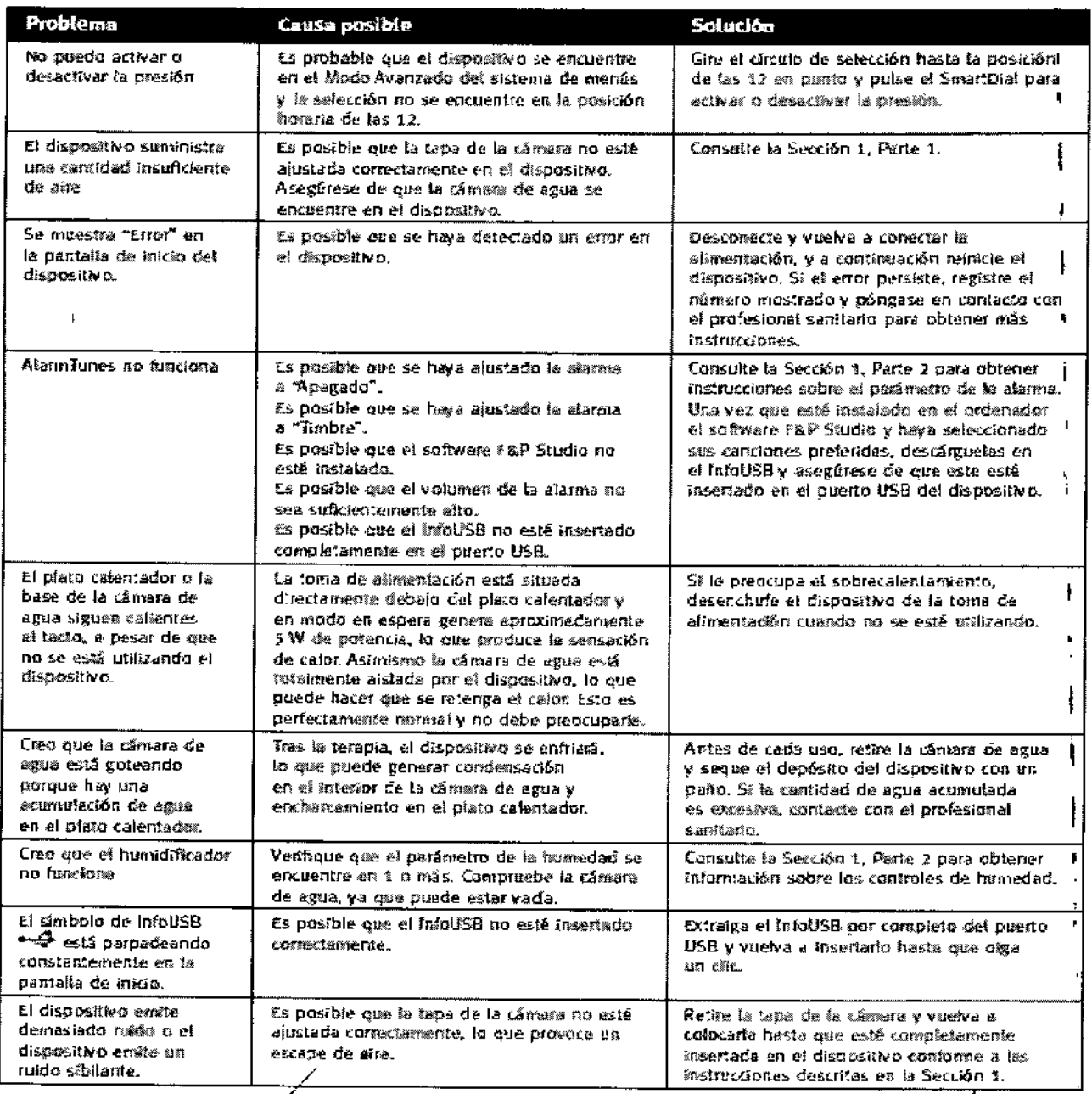

**DIRECTOR ZE** llco Farm. Mauricto Gonzalez M.P. 19468 Apoderado Grupo Linde Gas Alg. S.A

FOLIO 21

## Si Labport no funciona correctamente, consultar las siguientes sugerencias

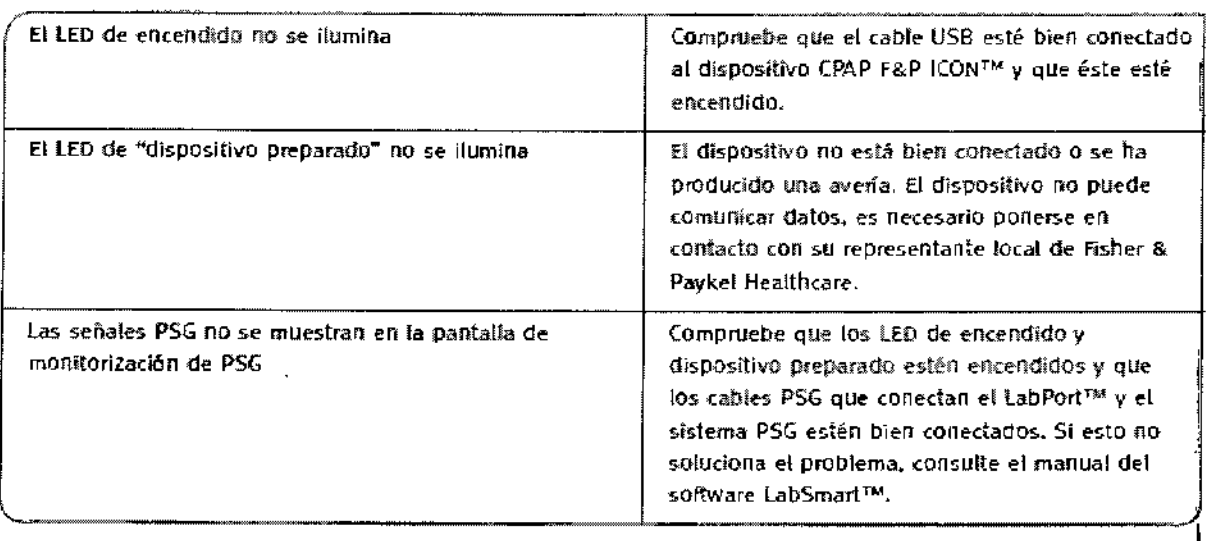

3.12. Las precauciones que deban adoptarse en lo que respecta a la exposición, en condiciones ambientales razonablemente previsibles, a campos magnéticos, a influencias eléctricas externas, a descargas electrostáticas, a la presión o a variaciones de presión, a la aceleración a fuentes térmicas de ignición, entre otras:

### Información sobre compatibilidad electromagnética (CEM)

Guía y declaración del fabricante: emisiones electromagnéticas. Los modelos F&P ICON Novo, Premo y Auto CPAP están concebidos para utilizarse en el entorno electromagnético especificado a continuación. El usuario de estos dispositivos debe asegurarse de utilizarlo en dicho entorno.

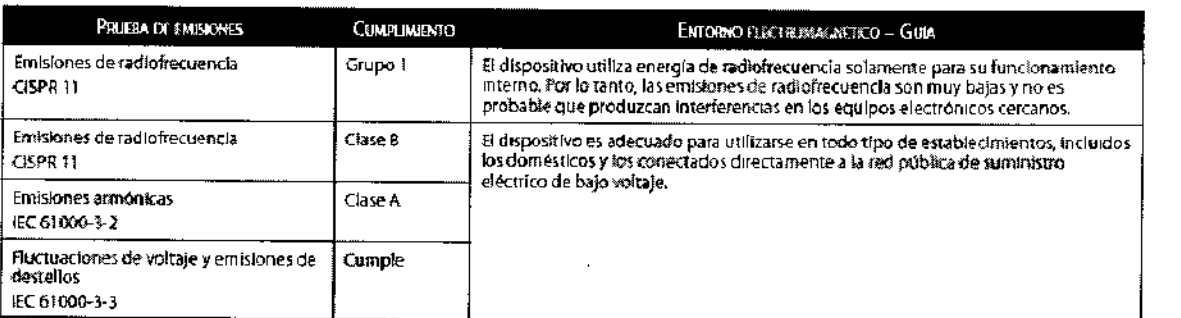

Guía y declaración del fabricante: inmunidad electromagnética - F&P ICON Novo, Premo y Auto CPAP están concebidos para utilizarse en el entorno electromagnético especificado a continuación. El usuario de estos dispositivos debe asegurarse de utilizarlo en dicho entorno.

**DIRECTOR** Farm. Mauricio Gonzaltez Pality . Apode dao Grapo Einde Gas Alg. S.A

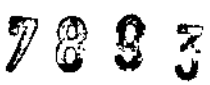

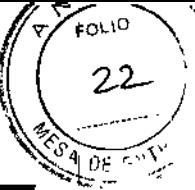

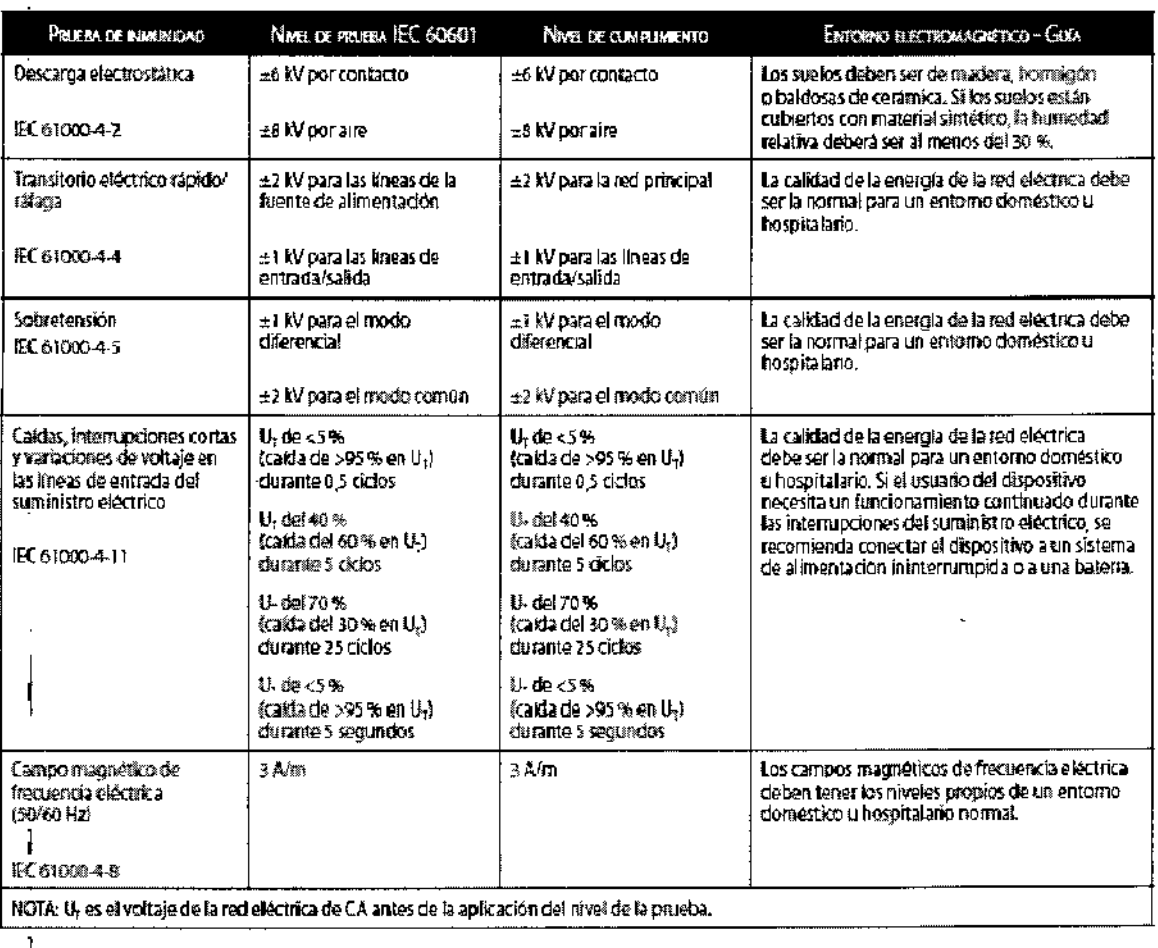

Guía y declaración del fabricante: inmunidad electromagnética. Los modelos F&P ICON Novo, Premo y Auto CPAP están concebidos para utilizarse en el entorno electromagnético especificado a continuación. El usuario de estos dispositivos debe asegurarse de utilizarlo en dicho entorno.

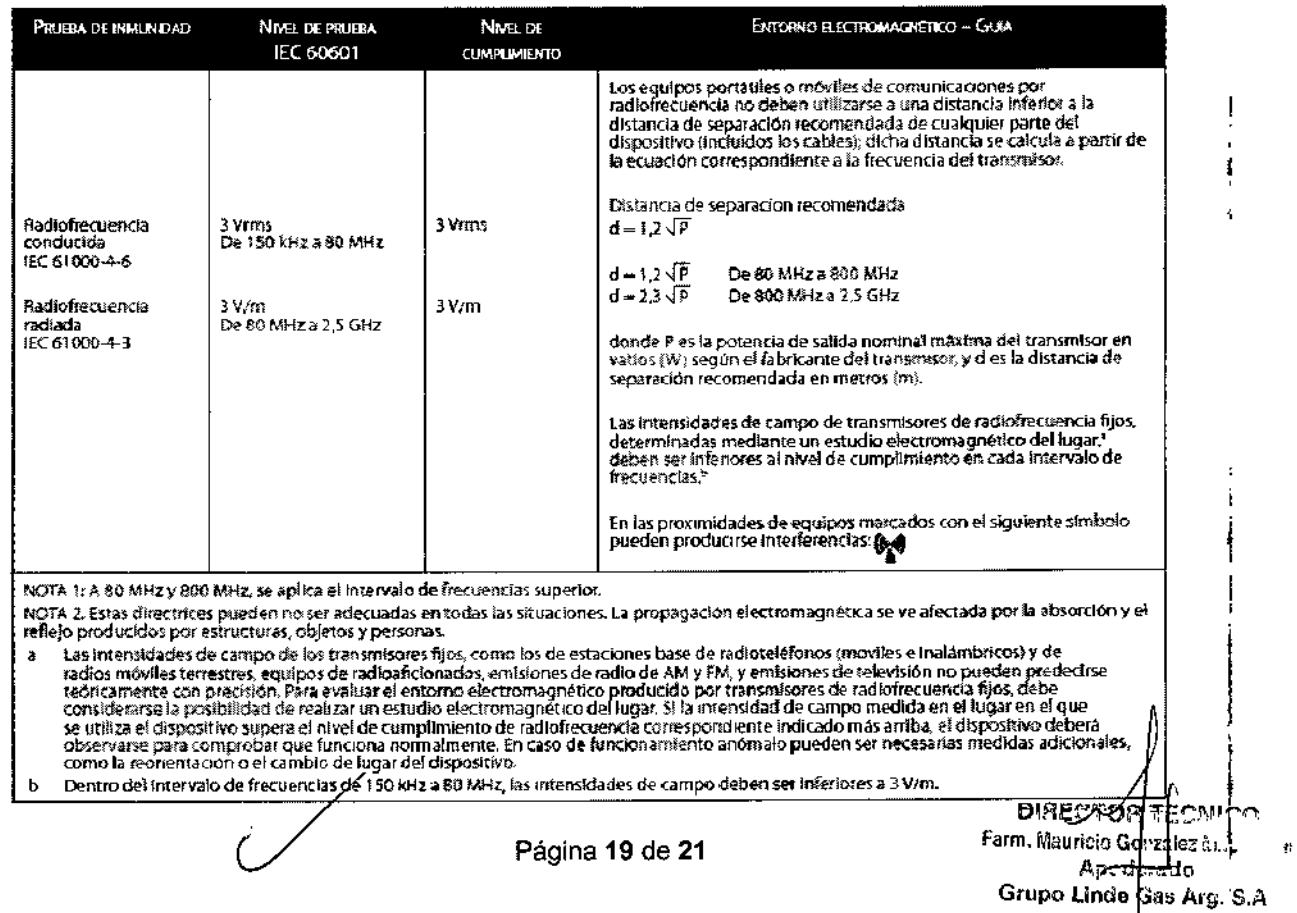

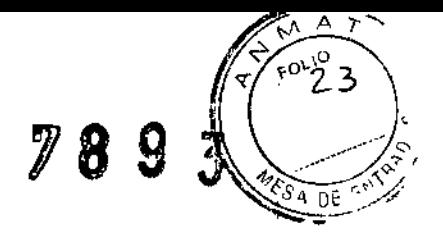

Distancias de separación recomendadas entre los equipos portátiles o móviles de comunicaciones por radiofrecuencia y la serie: F&P ICON Novo, Premo y Auto CPAP. Estos dispositivos están concebidos para utilizarse en un entorno electromagnético en el que las perturbaciones por radiofrecuencia radiada estén controladas. El cliente o el usuario de este dispositivo pueden ayudar a evitar las interferencias electromagnéticas si mantienen una distancia mínima entre los equipos portátiles o móviles de comunicaciones por radiofrecuencia (transmisores) y este dispositivo tal como se recomienda a continuación, de acuerdo con la potencia de salida máxima del equipo de comunicaciones.

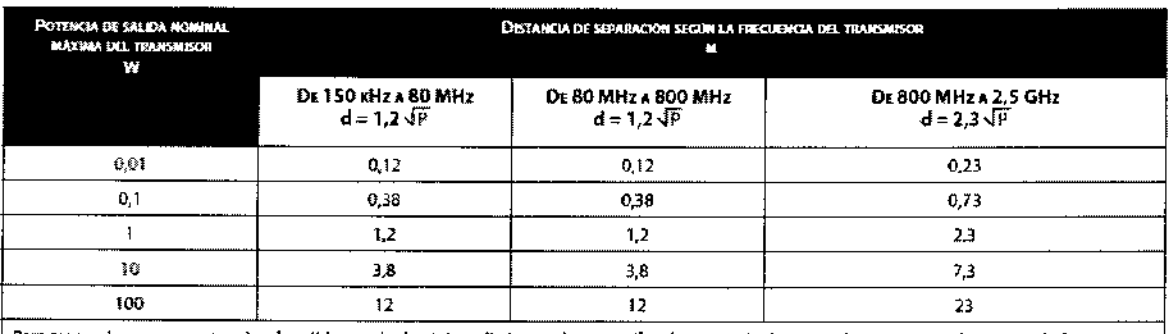

Para transmisores con potencias de salida nominal máxima distintas a las especificadas antes, la distancia de separación direcomendada en ratio similar de calcularse utilizando la ecuación correspondiente a la frecuencia del transmisor, donde P es la potencia de salida nominalmentos (m) puede calcularse utilizando la ecuación correspondiente a la frecuencia

3.13. Información suficiente sobre el medicamento o los medicamentos que el producto médico de que trate esté destinado a administrar, incluida cualquier restricción en la elección de sustancias que se puedan suministrar:

Uso de oxígeno adicional con los CPAPs:

- «Se puede administrar oxígeno adicional en el extremo de la mascarilla del tubo de respiración o mediante un codo de oxígeno.
- «Nota: a un caudal fijo de oxígeno adicional, la concentración inhalada de oxígeno variará dependiendo de los parámetros de presión, el patrón respiratorio del paciente, la selección de la mascarilla y la frecuencia de fugas.
- \*Asegúrese de que no haya ninguna obstrucción en la parte inferior del puerto de oxígeno, ya que puede influir en la concentración de oxígeno suministrado.
- «La concentración de oxígeno se debe medir en el punto de suministro al paciente.
- · Evite el riesgo de incendio:
- · Utilice el oxígeno sólo cuando el dispositivo esté funcionando. Si el dispositivo está apagado, el oxígeno puede acumularse en el interior del dispositivo.
- «Asegúrese de que la ventilación alrededor del dispositivo sea adecuada.
- · Elimine cualquier fuente de ignición, como: cigarrillos, fuego o materiales que se inflaman o encienden fácilmente en concentraciones elevadas de oxígeno.
- ·Mantenga los reguladores de oxígeno, válvulas de cilindros, tubos, conexiones y cualquier otro equipamiento de oxígeno alejados de aceites, grasas o substancias grasas. Si éstas substancias entran en contacto con oxígeno bajo presión, pueden ocasionar una ignición espontánea y violenta.

## 3.14. Las precauciones que deban adoptarse si un producto médico presenta un riesgo no habitual específico asociado a su eliminación:

Estos dispositivos contienen componentes electrónicos. No desechar como basura común, Desechar los componentes electrónicos conforme a las directivas locales.

**DIRECTOR/ECNICO** Farm, Mauricio Gonzalezial, P. 15-168. Apccerado Grupo Finde Gas Arg. S.A.

Página 20 de 21

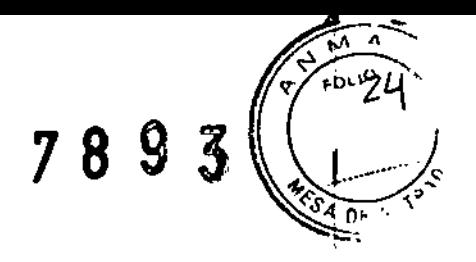

#### Instrucciones para eliminar consumibles:

Introduzca la mascarilla, el tubo de respiración y la cámara de agua en una bolsa de basura al final de su vida útil y tirarlos con la basura normal.

3.16. El grado de precisión atribuida a los productos médicos de medición;

#### Nivel Máximo de flujo

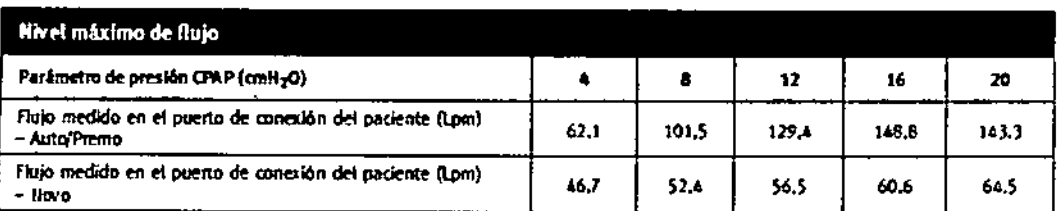

## Estabilidad de presión dinámica

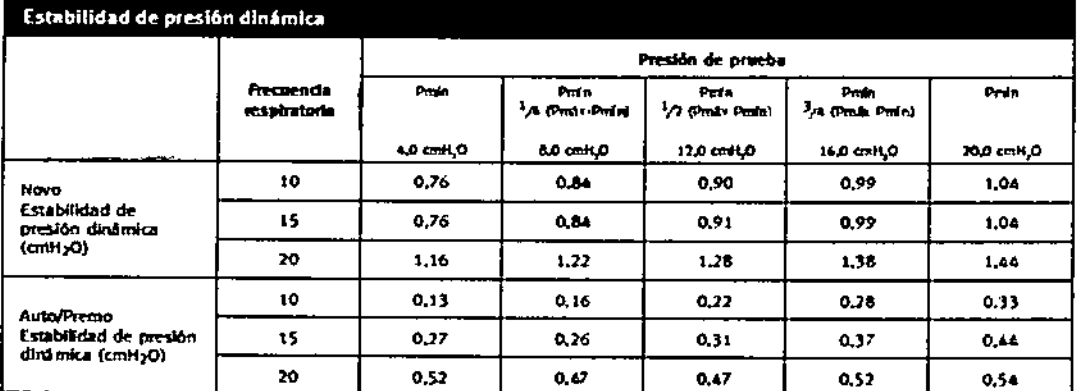

### Estabilidad de presión estática

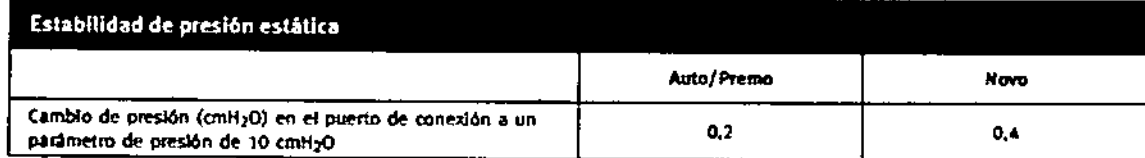

#### Humedad

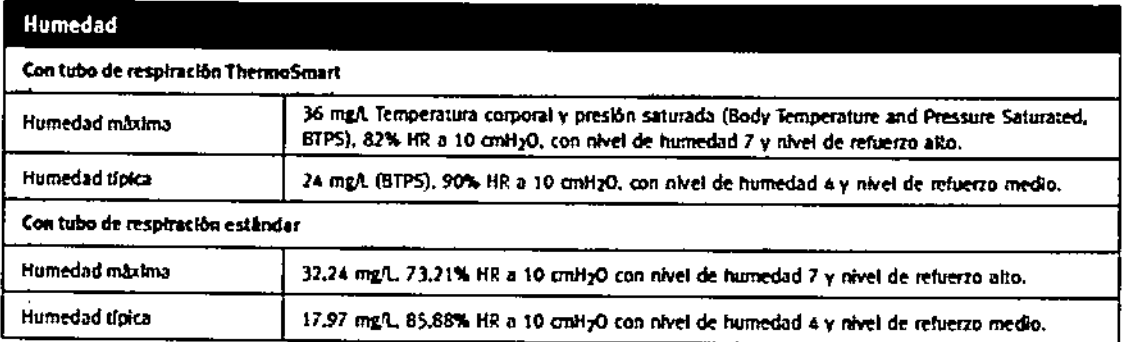

DIRECTOR PEONICO<br>Farm. Mauricio Gonzandu P. 19468 Apoderado Grupo Linde Gas Arg. S.A.

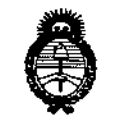

*Lnáku;,.d ,514:"'/ 5::/daukd Y~<:a.l ~uk;'n ~.Jf,<1Mút'J Sf"Ltr,JfY*

## ANEXO III CERTIFICADO

Expediente NO: 1-47-6528/14-3

El Administrador Nacional de la Administración Nacional de Medicamentos, Alimentos y Tecnejogía Médica (ANMAT) certifica que, mediante la Disposición  $N^{\circ}$  ...  $\vec{A}$ ...  $\vec{Q}$ ...  $\vec{Z}$ ,  $\vec{Z}$  de acuerdo a lo solicitado por Grupo Linde Gas Argentina S.A., se autorizó la inscripción en el Registro Nacional de Productores y Productos de Tecnología Médica (RPPTM), de un nuevo producto con los siguientes datos identificatorios característicos: I

Nombre descriptivo: Unidad de Presión Continua positiva en las vías Respiratorias.

Código de identificación y nombre técnico UMDNS: 11-001 Unidades de Presión Continua positiva en las vías Respiratorias.

Marca(s) de (los) producto(s) médico(s): Fisher & Paykel Healthcare.

Clase de Riesgo: Clase 11.

Indicación/es autorizada/s: Están destinados para el uso en pacientes adultos en el tratamiento de la apnea obstructiva del sueño. Estos dispositivos deben utilizarse en la casa del paciente o en laboratorios del sueño.

Modelo/s: ICON+CPAP Auto Humidificador con CPAP, ICON+CPAP Premo Humidificador con CPAP, ICON+CPAP Novo Humidificador con CPAP.

Período de vida útil: 10 años.

Condición de expendio: Venta bajo receta.

Nombre del fabricante: 1) Fisher & Paykel Healthcare Limited, 2) Fisher & Paykel Healthcare S.A. de C.V.

Lugar/es de elaboración: 1) 15 Maurice Paykel Place, East Tamaki, Auckland 2013, Nueva Zelanda, 2) Avenue Todos los Santos 12831, Parque Industrial Pacifico 22643, Tijuana, Baja California, México.

*f/..*

**Se extiende a Grupo Linde Gas Argentina S.A. el Certificado PM 1274-74, en la Ciudad de Buenos Aires, a** ~L.~~J.Q¥J.~<sup>f</sup> **siendo su vigencia por cinco** (5) años a contar de la fecha de su emisión. 19 NOY 2014 DISPOSICIÓN N°

I

I

 $\mathfrak{h}$ I , I,

I

 $\vert$ ,I , 1

**~ 7893**  $\overline{\nabla}$ Ing. ROGELIO LOPEZ A.N.M.A.T.